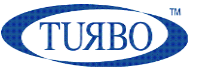

# *E9T triboelectric reader usage in industrial field*

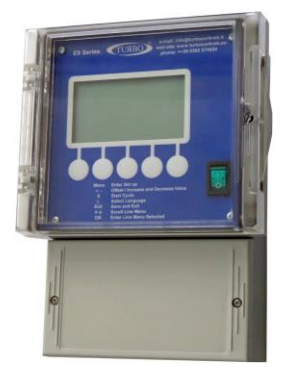

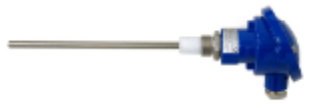

*Application Note 026*

*Release 1.1 2021*

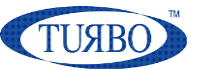

# **Introduction**

In today's industrial automation market, new Turbo technologies bring many opportunities for industrial system developers to successfully address evolving challenges.

Automation systems require cutting-edge technologies to meet customer requirements for application ranging from programmable logic controllers (PLC's) and industrial computers to human machine interface (HMI), industrial peripherals and factory communication.

Turbo has developed a solution for the industrial automation industry with a platform specifically focused on the dust emission monitoring with industrial communication capabilities, that has been designed to implement the real-time communications technologies used in industrial automation applications.

# **E9T triboelectric reader**

The "E9T triboelectric reader", also defined like E9T control unit, is a stand-alone electronic device connected to a triboelectric probe and built for monitoring dust emission in chimneys of industrial systems.

Brief, the dust flowing in a chimney is detected by the triboelectric probe placed in the conduct and connected to the E9T control unit. The triboelectric probe is able to measure the quantity of emissions flowing and immediately communicate the measure to the E9T control unit.

The E9T control unit is provided of LCD graphical display for visualization and local programming and a lot of I/O lines for system interfacing in order to transmit emissions values and alarms status.

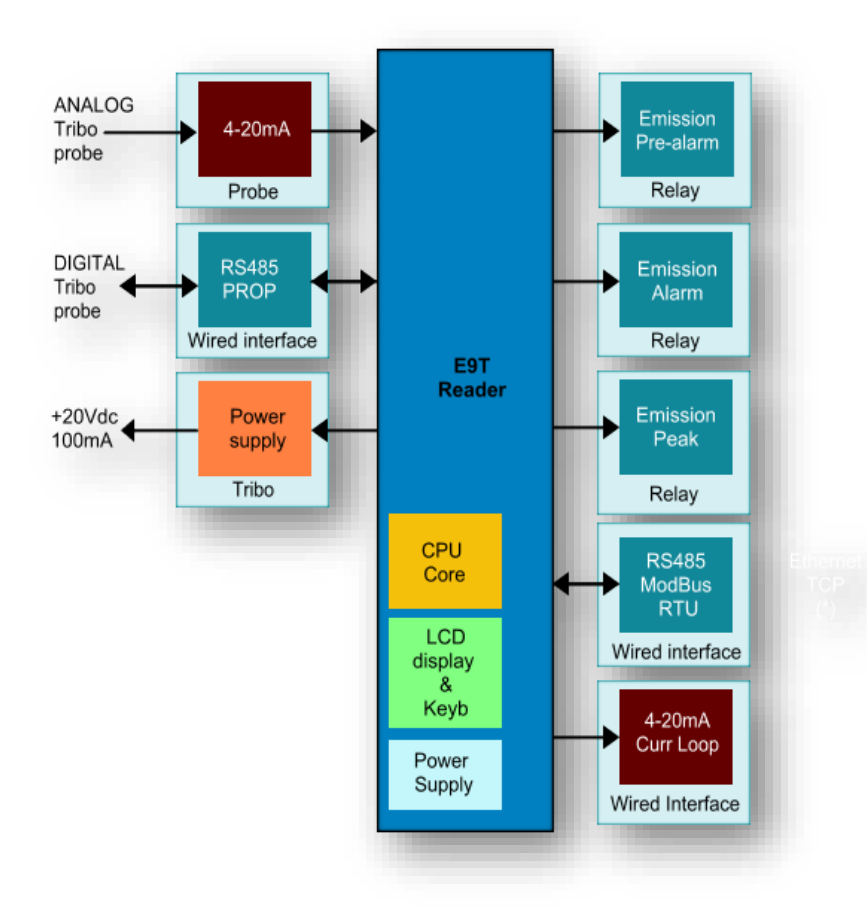

The E9T control unit schematic resources diagram is shown below:

More information are available on [Turbo web site](https://www.turbocontrols.eu/en/unita-di-controllo-sonda-triboelettrica/)

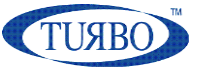

# **Control unit wirings**

The E9T control unit is provided of a clamp tightening plug connectors to permit all the wirings at the main system. The connectors are removable and numbered to help wiring operations. Pull carefully the plug connectors to remove it from the matched male welded on the electronic board.

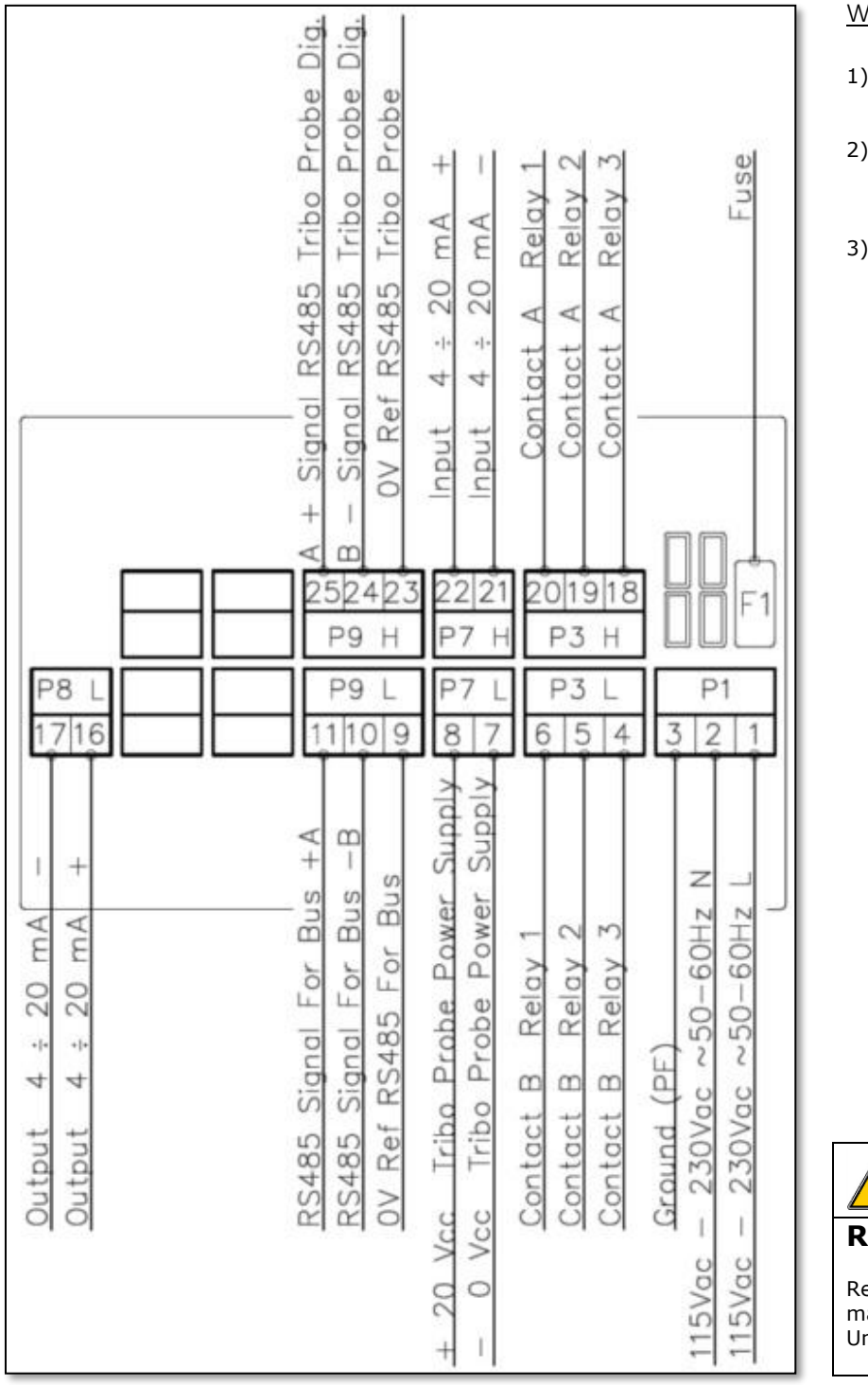

#### Iring operations

- Remove the lower plastic front panel to access to the on-board plugs connectors.
- Remove the connectors one at time, carry out the related wiring and reinsert the connect in the right positions.
- Make sure that the wiring has been carried out correctly.

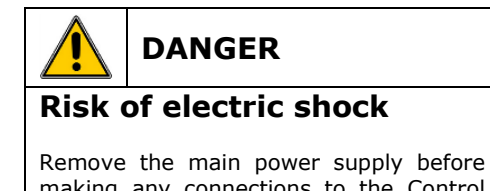

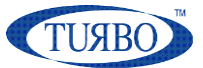

# **Terminal list**

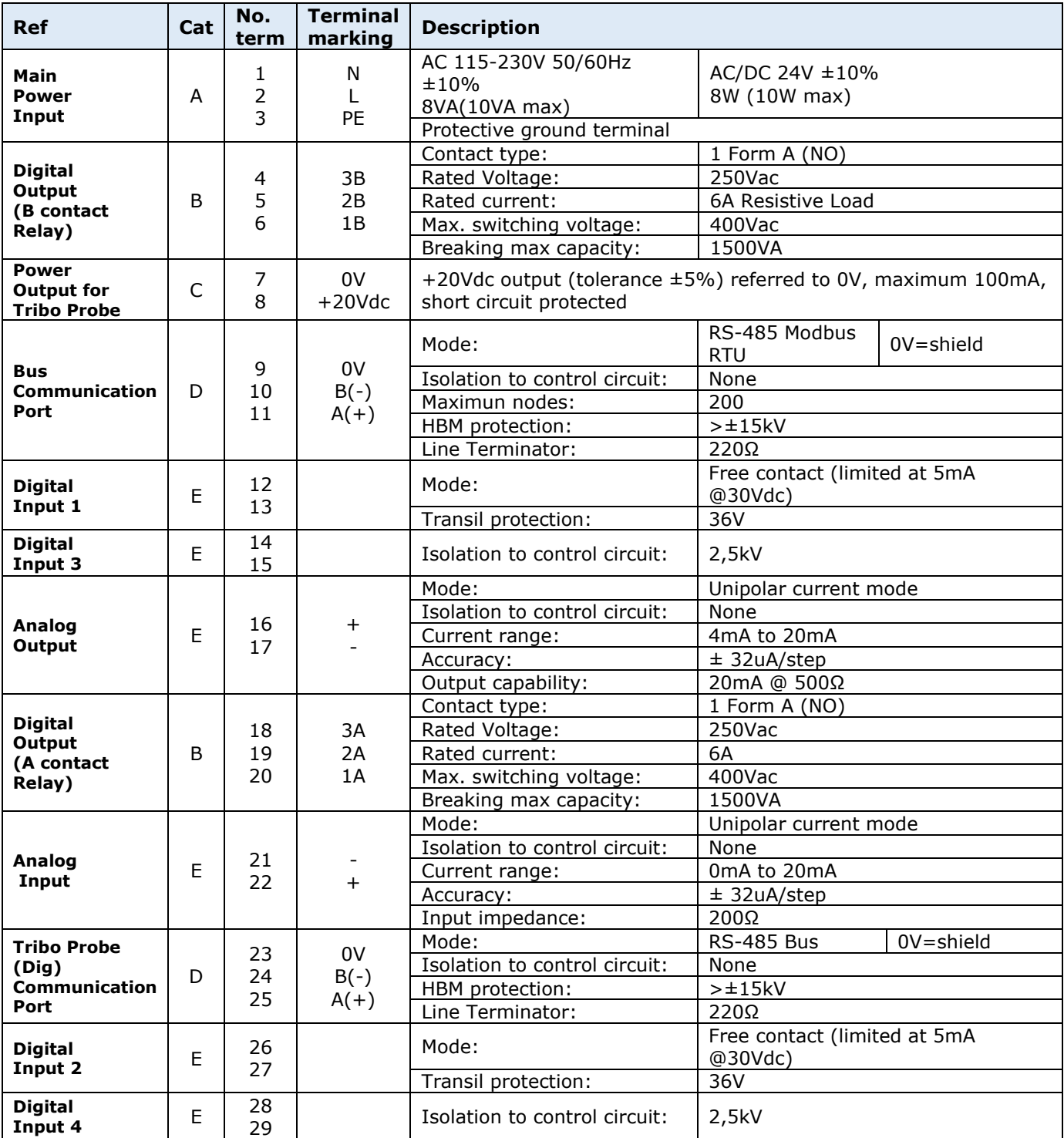

#### **A DANGER**

## **Risk of electric shock**

The input and output terminals, numbered 7 to 17 and 21 to 29, are safety extra low voltage (SELV) terminals and must only be connected to low voltage supplies.

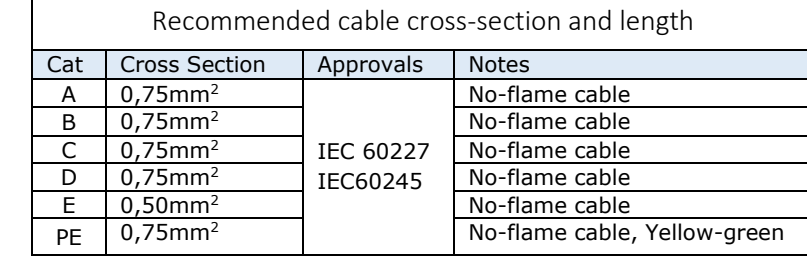

 $\mathbf{r}$ 

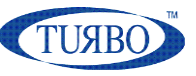

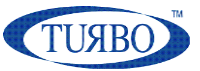

# **Triboelectric probe interfacing**

The E9T control unit can interfaces an analog or digital triboelectric probe. The probe is a microprocessor-based measuring instrument designed to detect and measure dust emissions caused by breaking of bag filters.

The analog triboelectric probe is provided of industrial 4-20mA current-loop isolated output to long distance transmit the emission value read to an E9T control unit. The current-loop line is more suitable in plant where there are high peaks noises and electromagnetic disturbances.

The digital triboelectric probe is provided of industrial RS-485 isolated communication port to transmit emission value read and receive some configuration messages. The communication protocol is proprietary and can only work with E9T control unit and Eco-Net family devices of Turbo. The digital line is more suitable when fast response is needed.

The standard Turbo triboelectric probe is provided of both analog and digital interface. Due to different electrical reference levels of analog and digital outputs, the end-user must connect only in one way, avoiding to connect both analog and digital at the same time.

#### **Analog probe**

The E9T control unit interfacing to analog output of the probe is shown in below schematics.

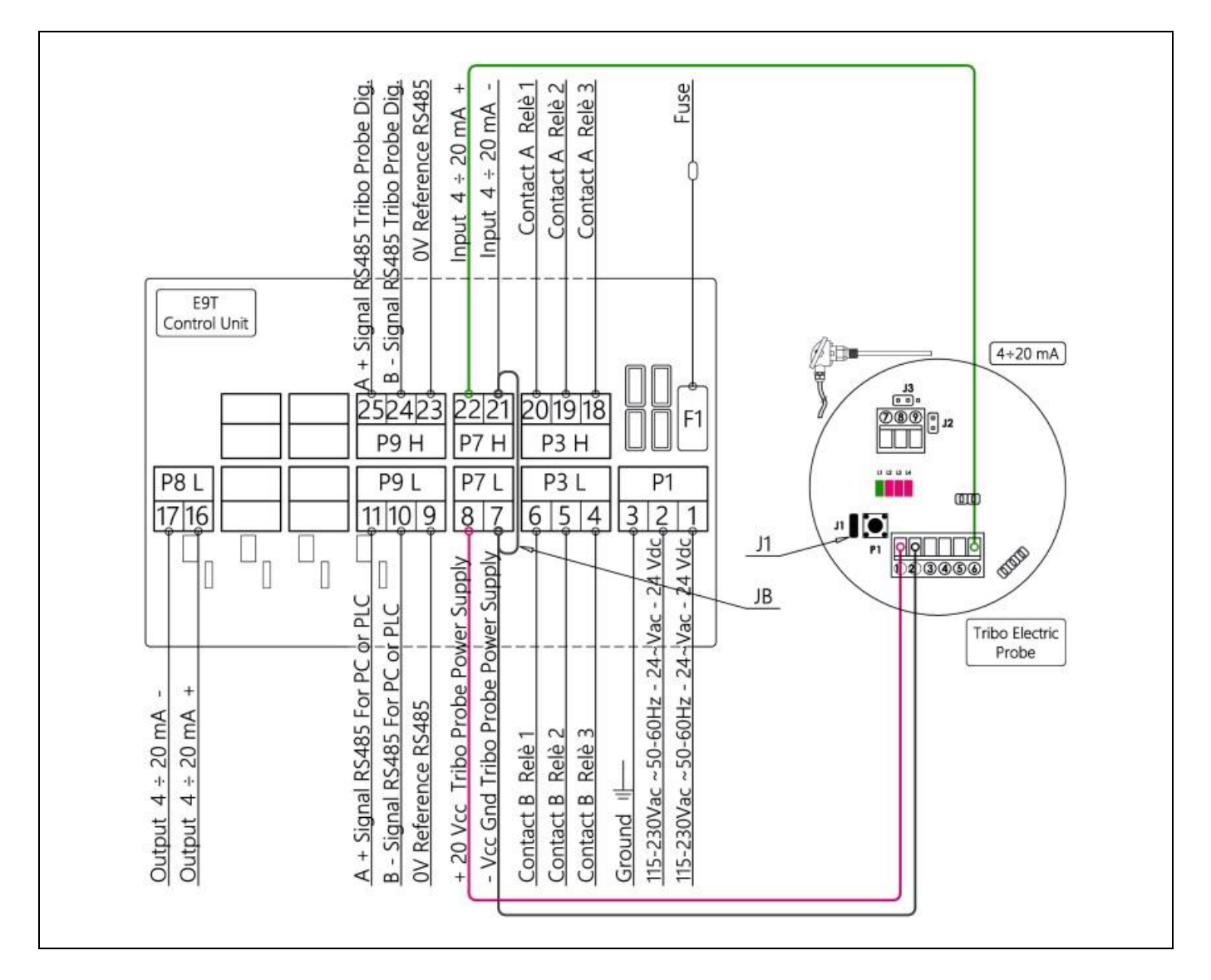

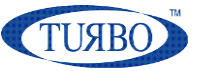

In analog probe interfacing, the E9T control unit will provide the power supply to the probe.

It is necessary to connect terminals 7 and 21 together (see JB jumper on the schematic…) to provide a stable measure reference point.

The J1 jumper of the triboelectric probe is used to set the emission range, only for analog output. Please see the [E9TRB manual](#page-24-0) for more information.

#### **Digital probe**

The E9T control unit interfacing to digital communication port of the probe is shown in below schematics.

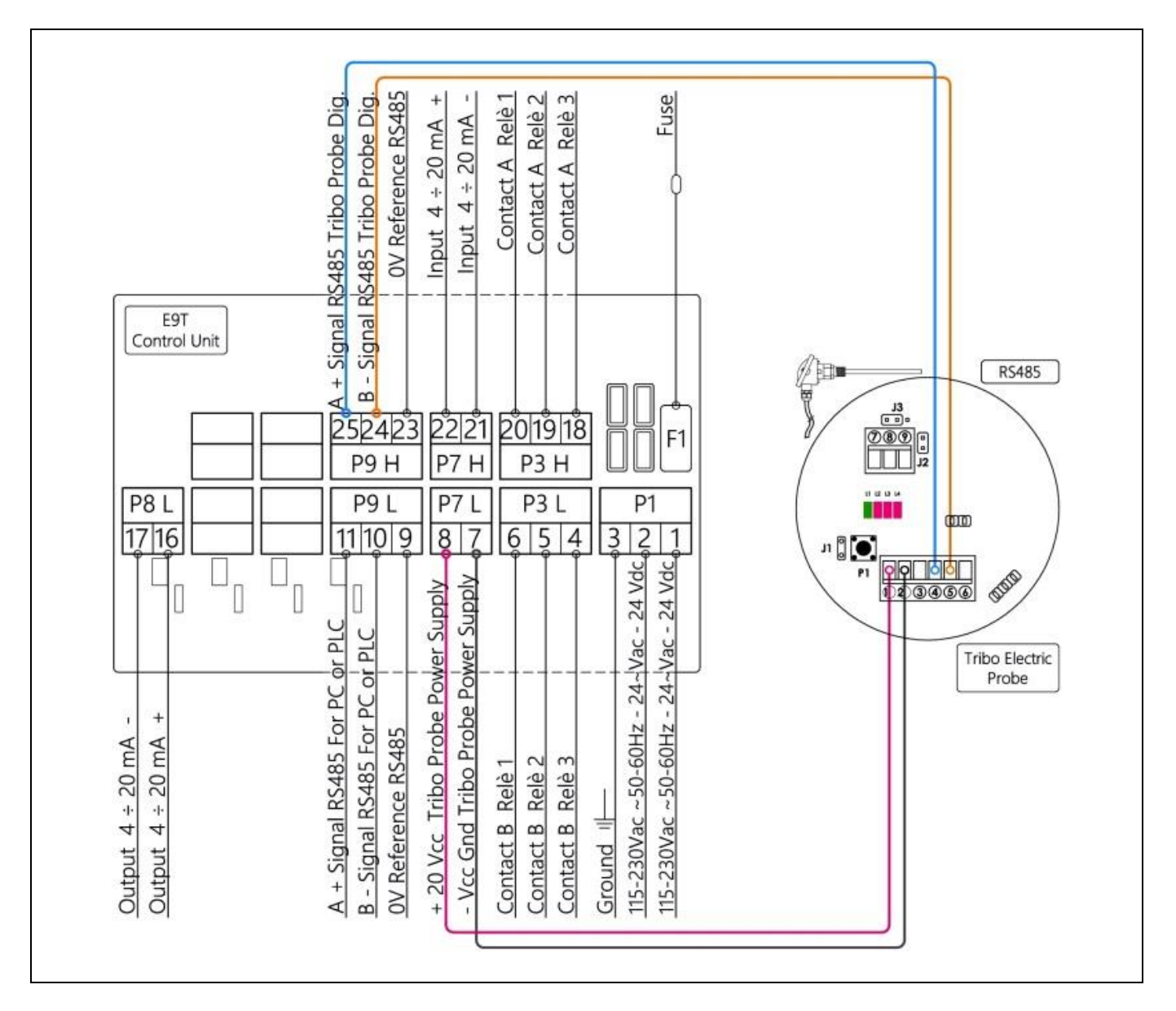

The J1 jumper of the triboelectric probe doesn't take effect for digital probe. Please see the [E9TRB manual](#page-24-0) for more information.

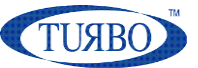

# <span id="page-7-0"></span>**Alarm relays**

The E9T control unit is provided of three independent relay contacts related to different emission alarm events (Pre-Alarm, Alarm and Peak). Each time an alarm event is detected, the E9T switches the related relay contact in order to trigger a load (external relay bobbin, lamp, buzzer, …) to remotely signal the alarm.

The alarm event detections are fully configurable by on-screen menu. Please see the Commissioning section for programming instructions.

All the relay contacts are voltage free. Please do-not exceed the maximum ratings of the on-board relay contacts (please see terminals list for more details).

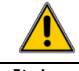

## **WARNING**

It is not possibile to set or exchange the alarm events in different relays positions than the factory hardware configuration.

#### **Relay connections**

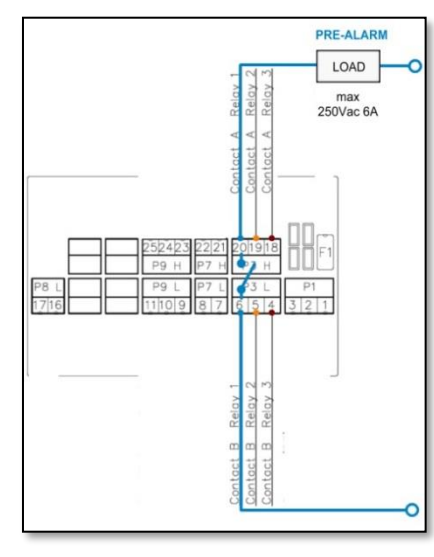

a) Pre-Alarm relay wiring scheme b) Alarm relay wiring scheme c) Peak relay wiring scheme

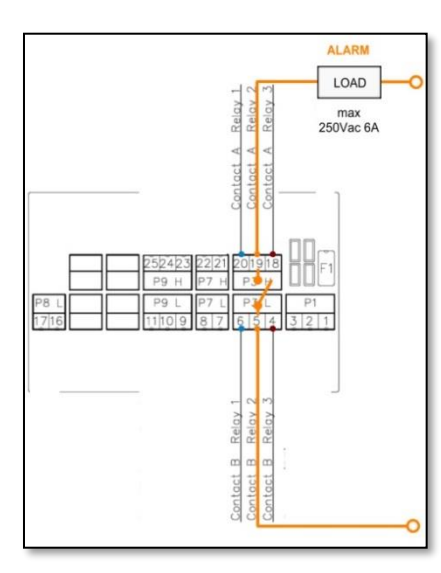

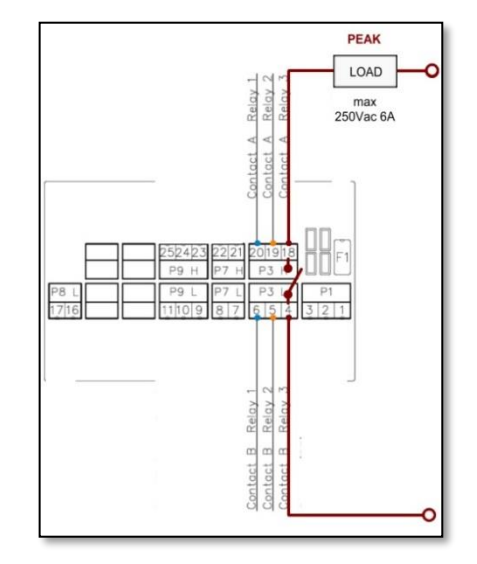

 $\vee$ 

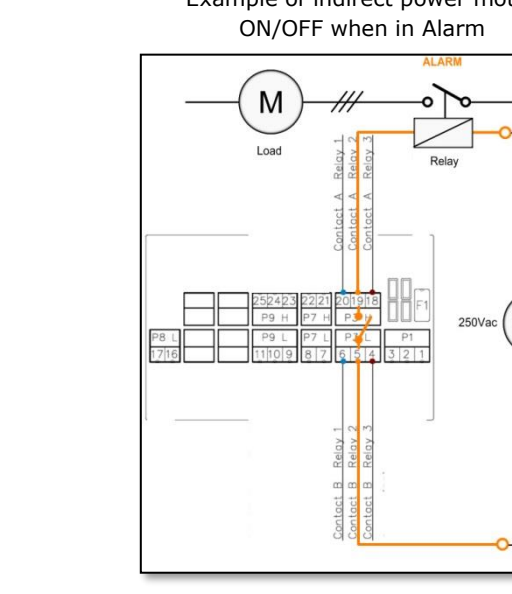

Example of remote acoustic and visual signaling when in Pre-Alarm

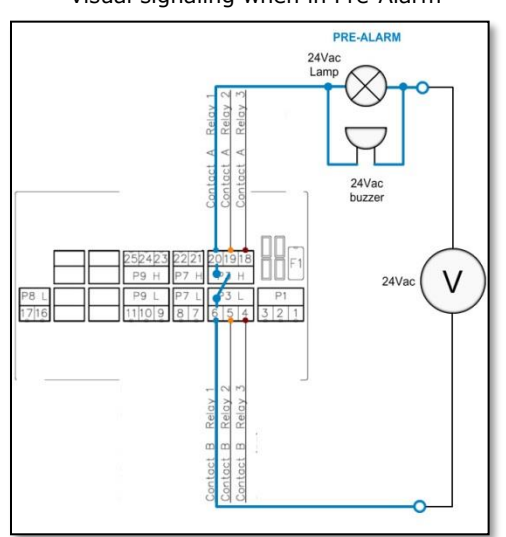

Example of indirect power motor

TURBO s.r.l. Dust Filter Components Via Centro Industriale Europeo, 33 - Turate (CO) Italy Tel + + 39 0 3 6 2 5 7 4 0 2 4 F a x + + 3 9 0 3 6 2 5 7 4 0 9 2

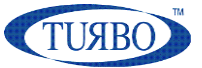

# <span id="page-8-0"></span>**Analog output**

The E9T analog output provides a 4-20mA current-Loop with a value proportional to emissions read and displayed. The analog output transmits the emission value to a passive panel mounted display, PLC or DCS, remotely placed in a control room.

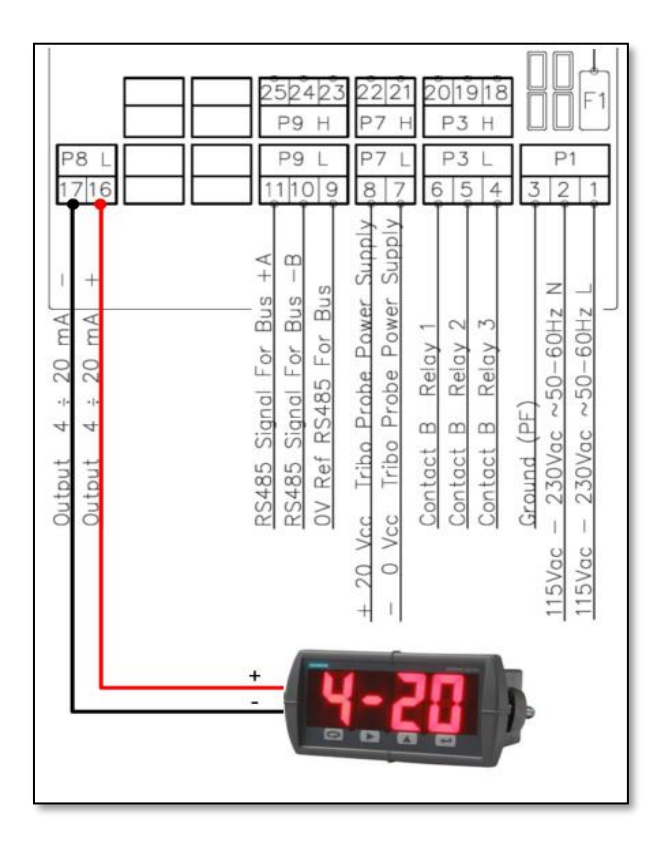

The 4-20mA current-Loop is a standard in industrial applications, due to its simplicity of installation, high immunity to noises and the possibility to travel long distances with no signal degrading.

The E9T analog output is classified as ACTIVE (sourcing power) and an external power source for current-Loop is not needed.

The output is protected against reverse voltage polarity, fast voltage transients and maximum current and it is not galvanically isolated from control circuit.

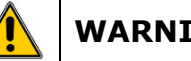

## **WARNING**

The output is +24Vdc self-powered. Do not power the current-loop line by external devices. Risk of damaging the output port.

Here is an example E9T output current-loop diagram for connection to a remote passive receiver:

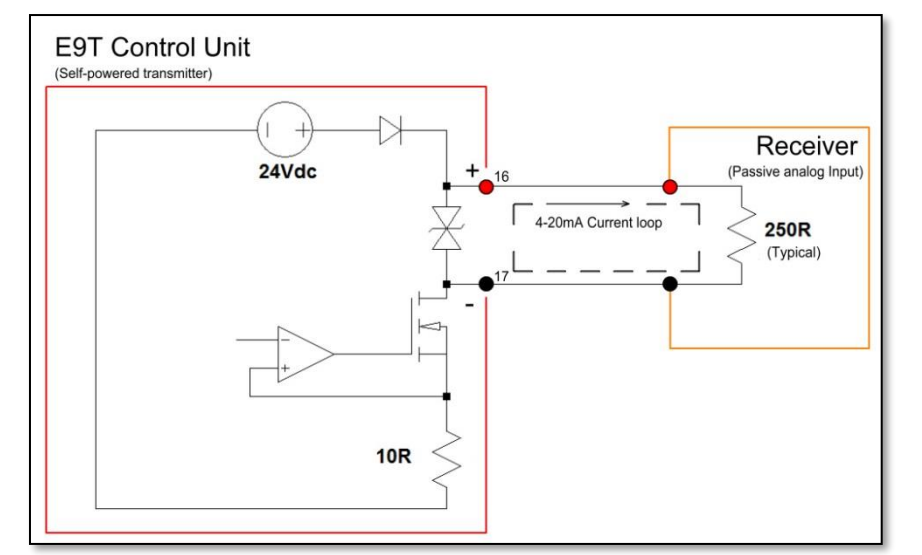

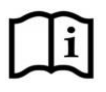

Please read the instruction manual of the Receiver before connect it to the E9T's analog output.

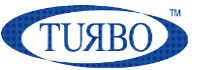

# <span id="page-9-0"></span>**RS-485 Modbus RTU**

The RS-485 Modbus RTU is a serial communication standard for industrial controllers that uses a differential signal over twisted pair wires to drive digital information at long distances supporting local networks and multidrop communication.

The RS-485 is used as the physical layer underlying many automation protocols including Modbus.

The Modbus is a serial communication protocol for use with PLC's and supervisory (RTU, SCADA) systems. Each device on the network using Modbus is provided of a unique and configurable address.

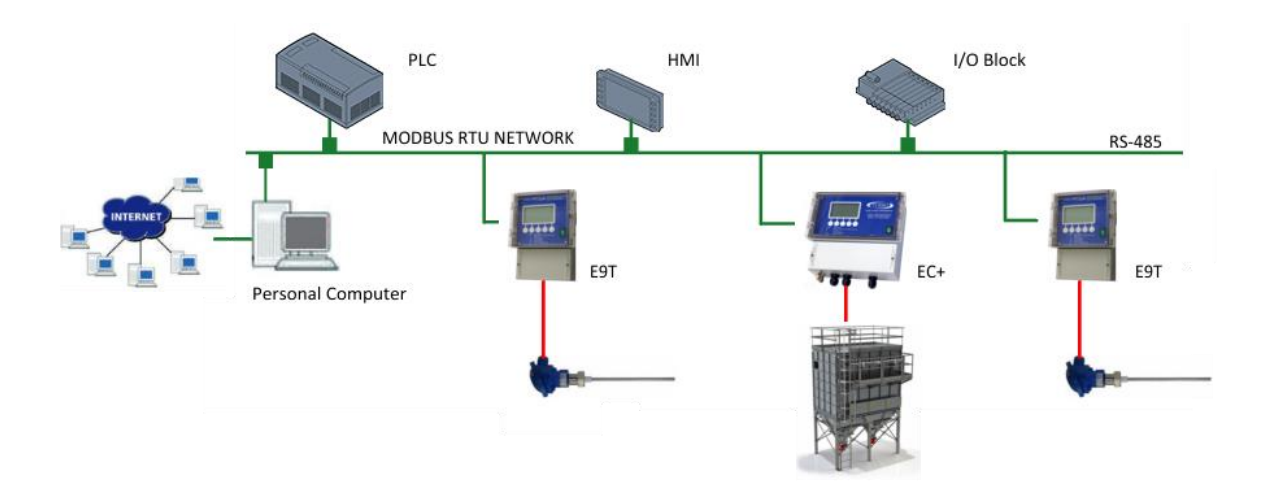

The E9T control unit supports the RTU format, that makes use of a compact binary representation of the data.

## **The Modbus physical layer**

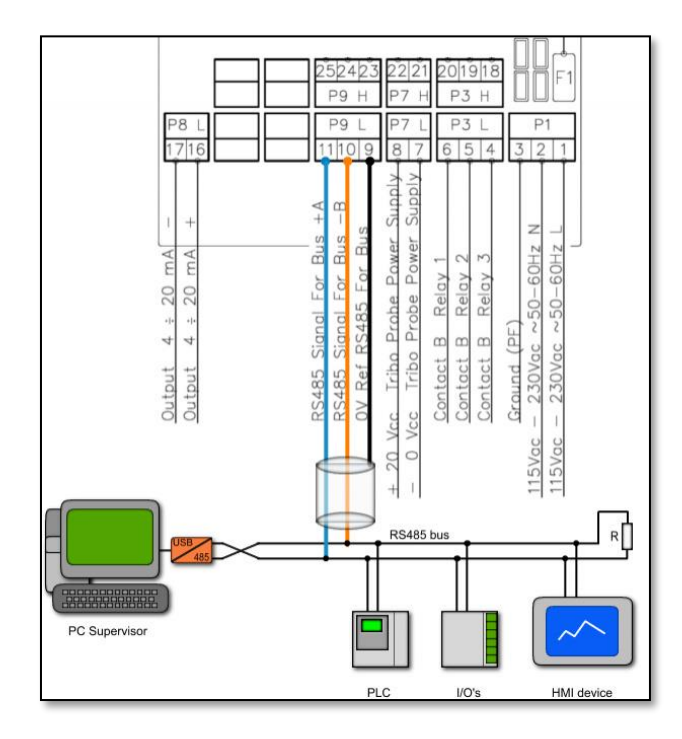

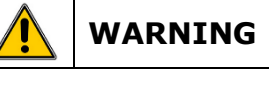

The length and quality of the RS-485 line affect the quality of the signal. Though the theoretical maximum length of a RS-485 Bus is 1200 meters for data rates between 100Baud and 100KBaud.

Requirements of wiring in order to obtain good signal quality:

- 1) Section min 2 +1 x 0,32mm2(a twisted pair and a single
- pole 2) Shielded
- 3) Twisted pair cables
- 4) Resistant to UV rays (for outdoor installation only)
- 5) CAT.5 cable

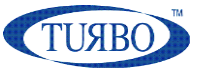

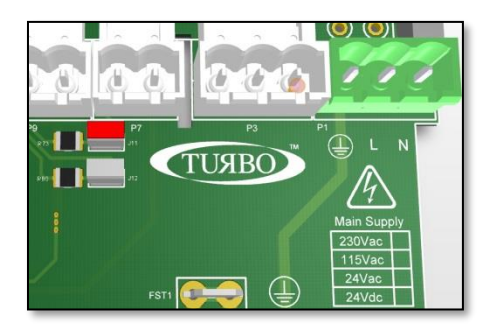

The E9T control unit is provided of on-board 220Ω termination line resistor for RS-485 Bus.

When JP11 jumper (red highlighted) is :

Open : Termination line resistor disconnected Closed: Termination line resistor connected

**Suggested RS-485 cable**

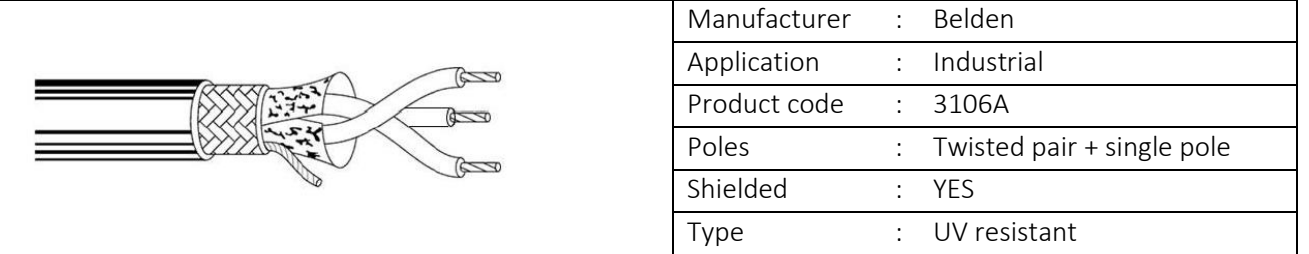

#### **The Ground Terminal**

E9T control unit have a GND (ground) terminal in order to provide a stable voltage reference for RS-485 shielded cable. If a shielded cable is used for RS-485 connection it must be connected only in one side.

*Do not connect the GND terminal to an external device ground !*

#### **Modbus communication settings**

E9T control unit is provided of a dedicated menu accessible by the local user interface useful to configure the Modbus communication parameters:

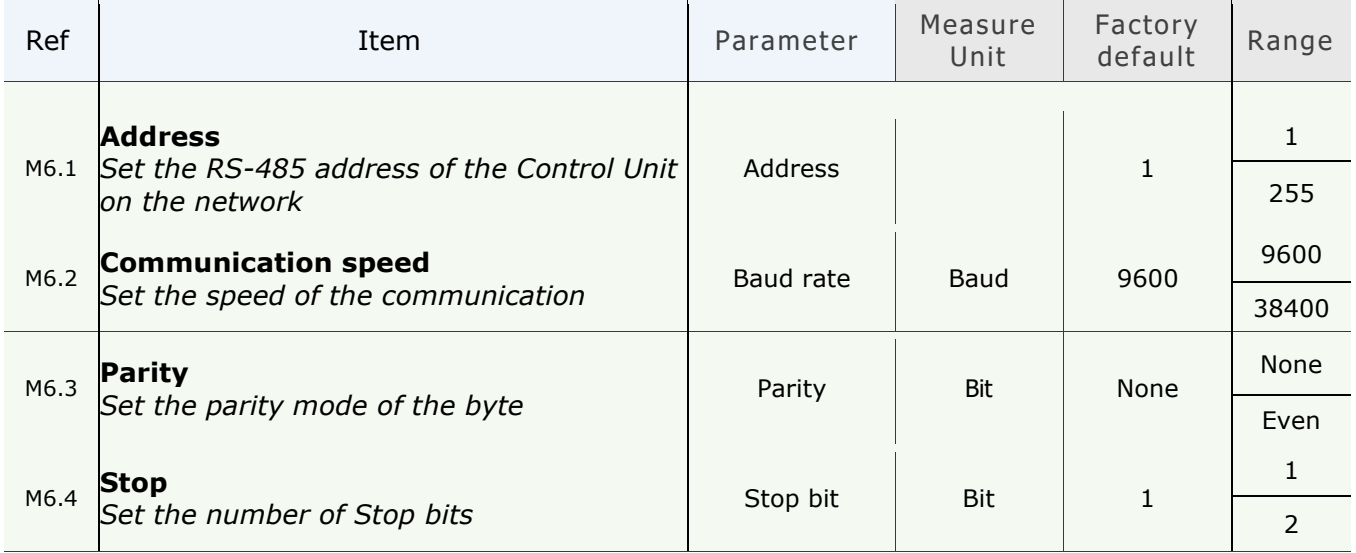

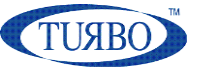

#### **How to choice the right communication Speed**

The parasitic capacity of the transmission line increases as the line length increases, thereby limiting the maximum bus speed. An empirical law provides the following values:

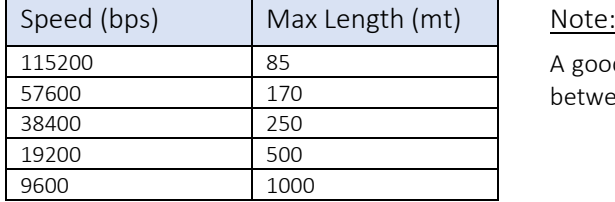

A good rule is to respect a minimum distance of 1 meter between multiple devices connected in the RS-485Bus.

## **Communicate with the Network**

With The E9T control unit placed on the RS-485 ModBus network, the end-user can choice to work with Turbo "PC-Panel Tribo" dedicated software or develop its own application using ModBus device registers. In the Network, the E9T is to consider as slave devices.

#### <span id="page-11-0"></span>**PC-Panel Tribo Software**

Turbo has designed a PC software, named "PC-Panel Tribo" for remote management of the E9T functionalities.

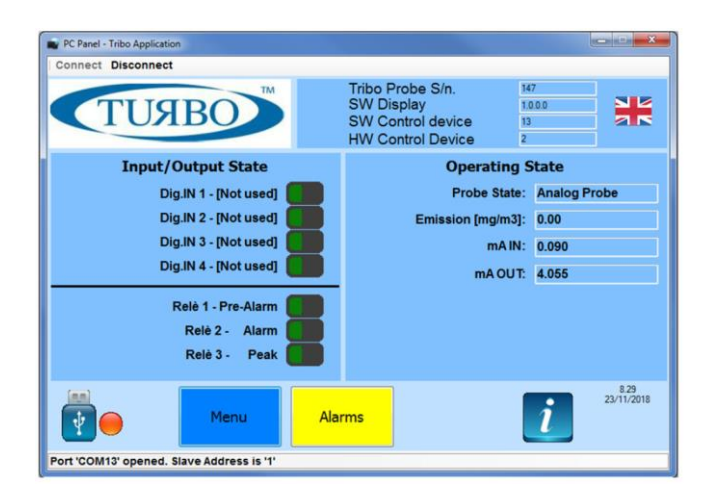

Developed for Windows platforms (WinXP, Win7/8, Win10), the "PC-Panel Tribo" software provide the user can interact with the device in order to configure parameters, read device status, and monitor the control unit.

Thanks to a well-defined interface, the user can navigate through the tabs to monitor all the parameters and also the real-time values. The user interface is customizable with logo, languages and displayed information in order to meet all the user requirements.

*Please refers to Turbo Sales dept. to purchase and obtain the PC-Panel software package and license.*

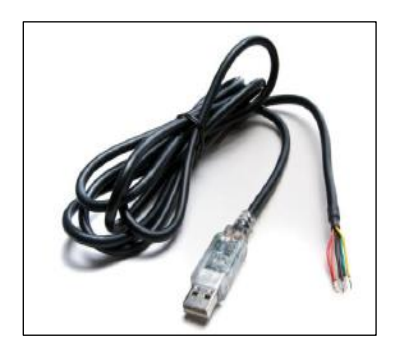

An USB to RS-485 Serial converter cable is sold with "PC-Panel Tribo" software package. The cable provides a fast, simple way to connect devices with a RS-485 interface to USB 2.0, supporting data transfer rate up to 3Mbaud.

The USB-RS-485 drivers, available free from [http://www.ftdichip.com,](http://www.ftdichip.com/) which are used to make the FT232R in the cable appear as a virtual COM port (VCP). This then allows the user to communicate with the USB interface via a standard PC serial emulation port. Another FTDI USB driver, the D2XX driver, can also be used with application software to directly access the FT232R on the cable though a DLL.

The RS-485 serial converter is made of some colored cables where:

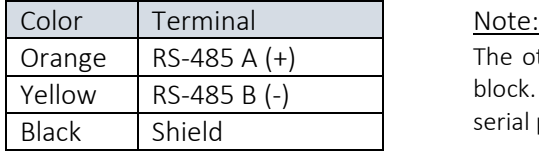

The other terminals must be cut or placed in a separate position on a terminal block. The above image is showing RS-485 cabling for an EC+ model where the serial port is placed as previously explained.

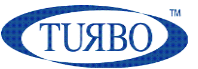

# <span id="page-12-0"></span>**Modbus RTU protocol & registers**

#### **Modbus message**

Following the ModBus protocol standard requirements, it is possible to write and read the E9T control unit registers in order to configure parameters, perform functions and check the device status in real-time operations.

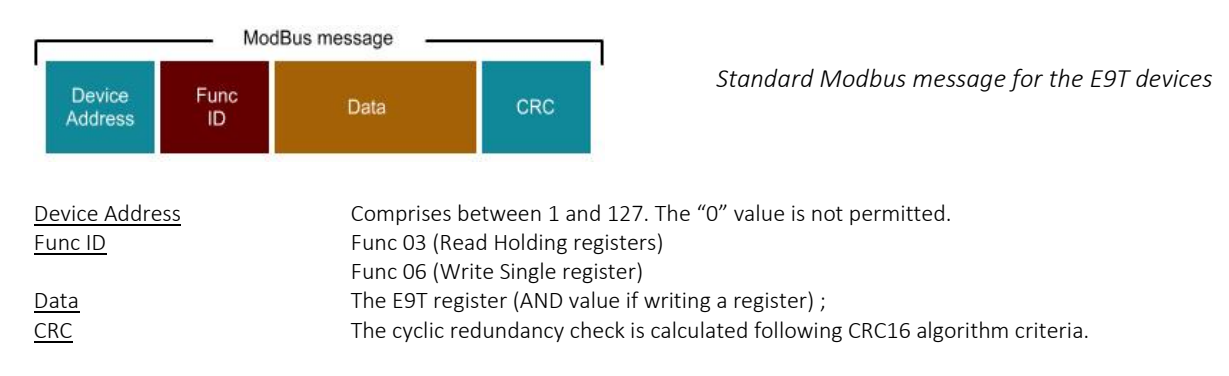

#### **E9T Modbus registers**

The complete list of E9T Modbus registers is listed below. In the access column R means that the related register are read-only and R/W means that the related register can be read and also written.

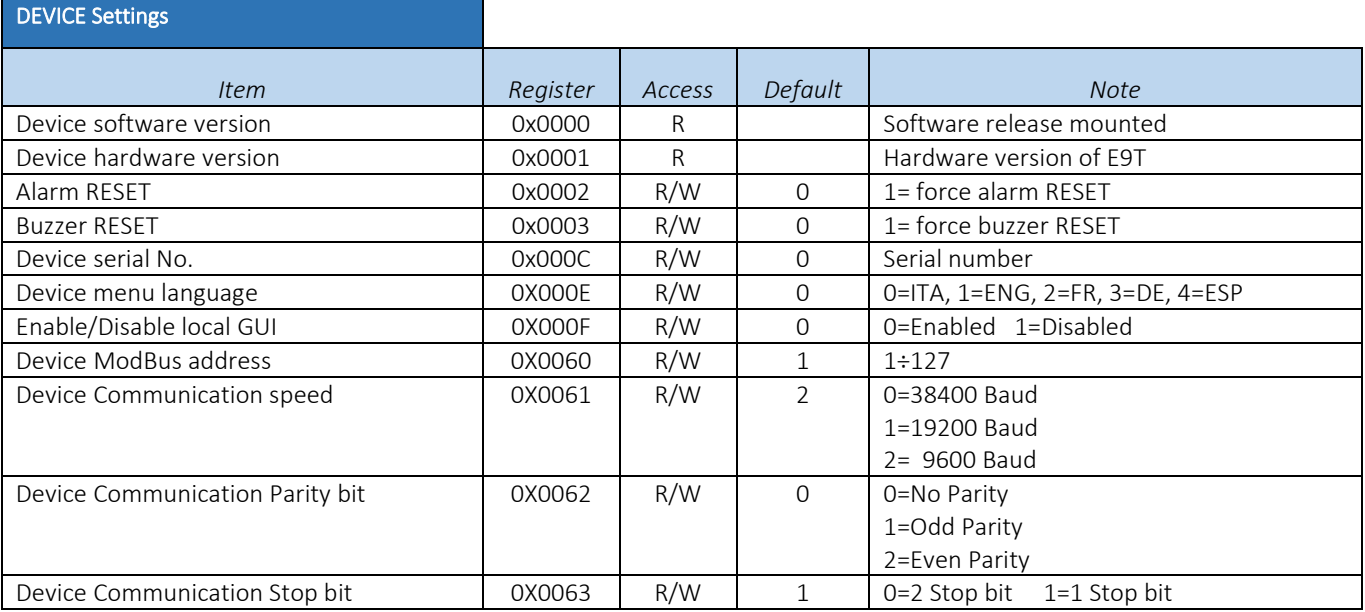

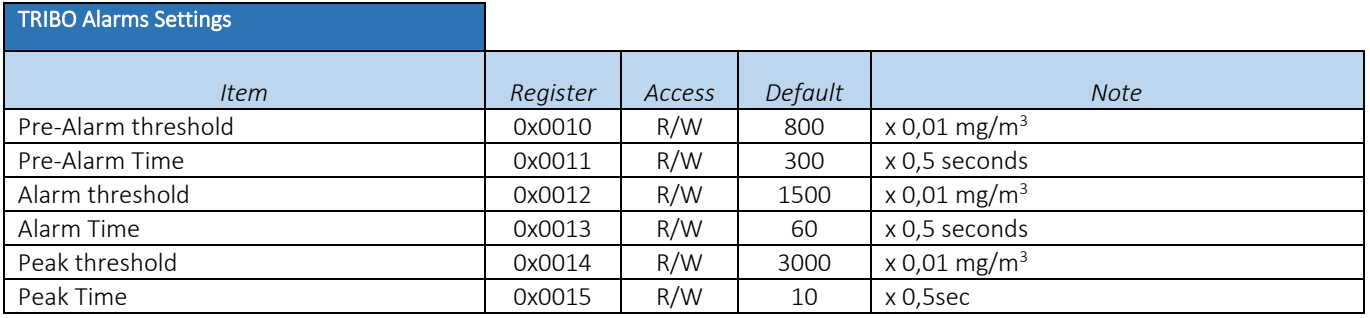

#### A P P LICATION NOTE

#### **E9T USAGE IN INDUSTRIAL FIELD**

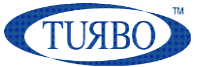

Analog TRIBO Settings

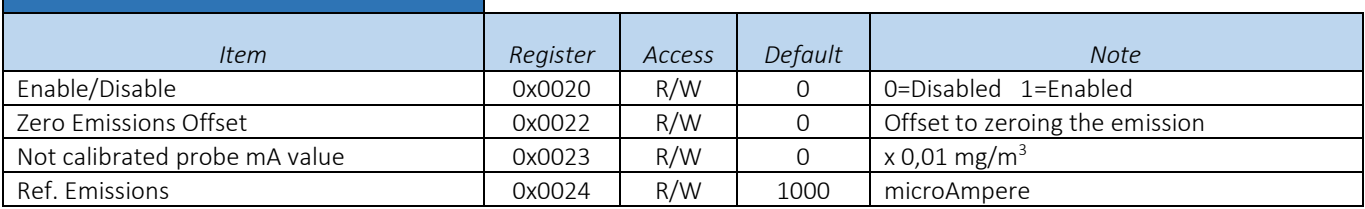

Digital TRIBO Settings

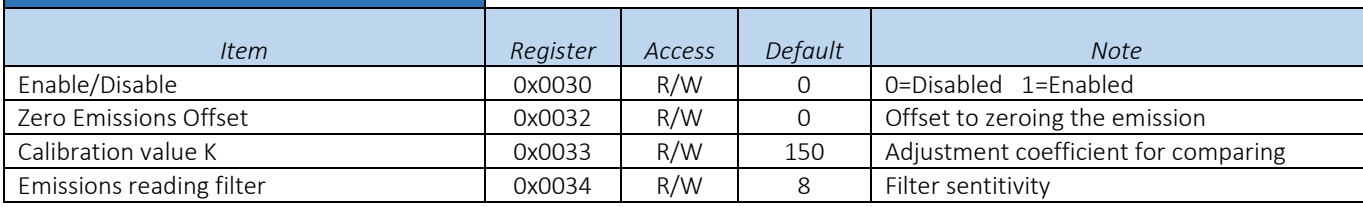

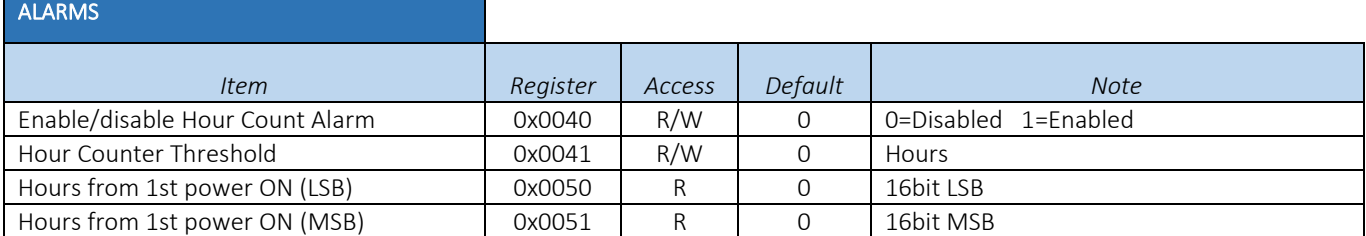

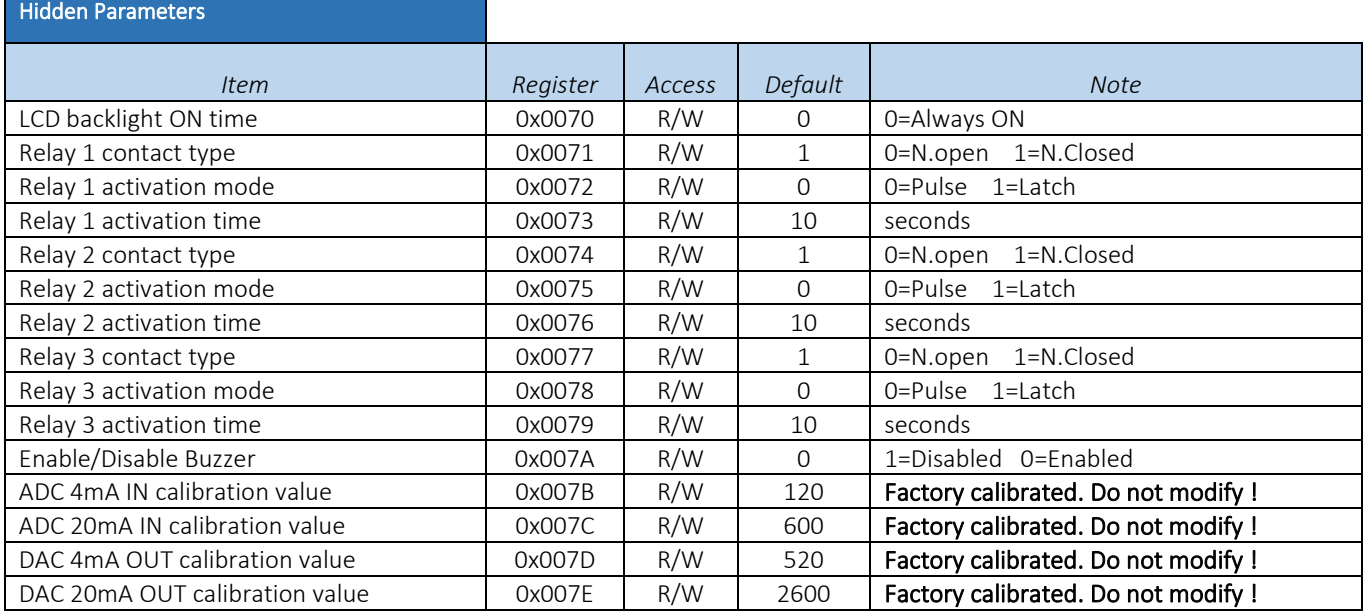

# A P P L I CATION NOTE

## **E9T USAGE IN INDUSTRIAL FIELD**

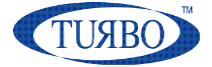

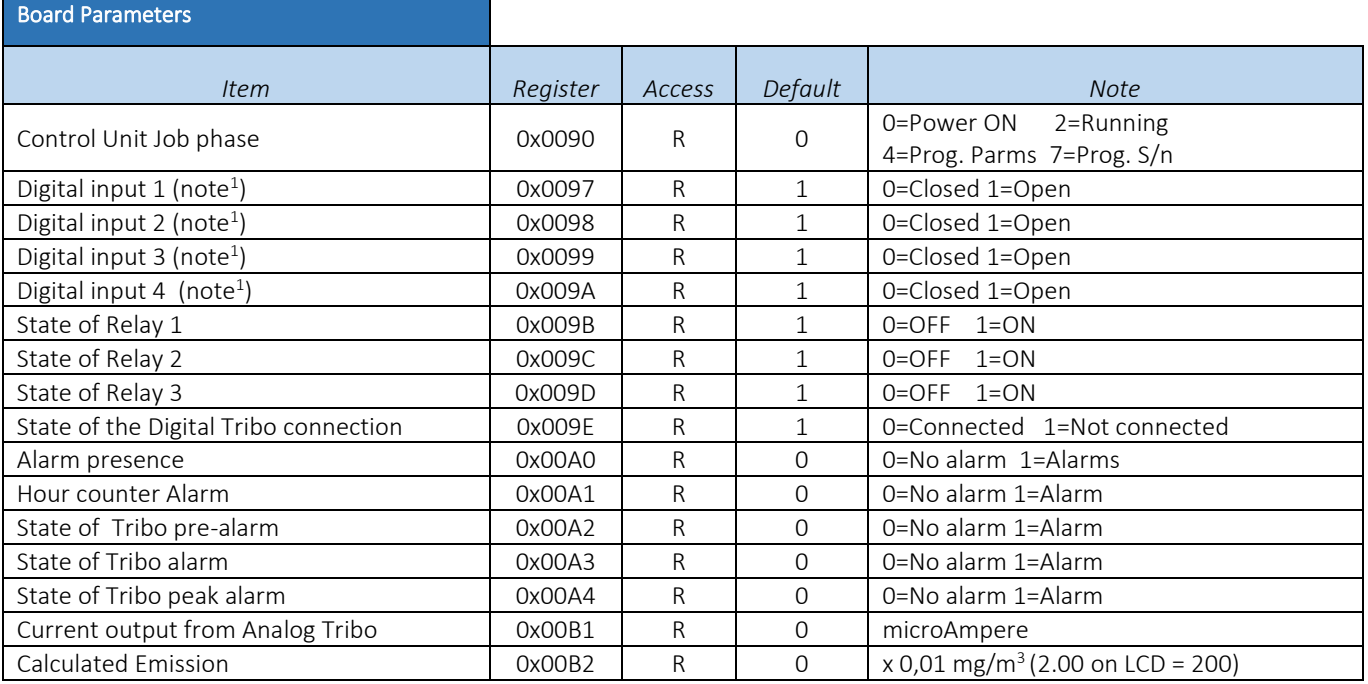

(*note<sup>1</sup>) Reserved for future developments.*

# **Local user interface**

#### **LCD display & messages**

The E9T is provided of a local user interface with a large LCD display and a membrane keyboard. Please read the E9T user manual for more information about settings. Icons and information are arranged as shown in the following image:

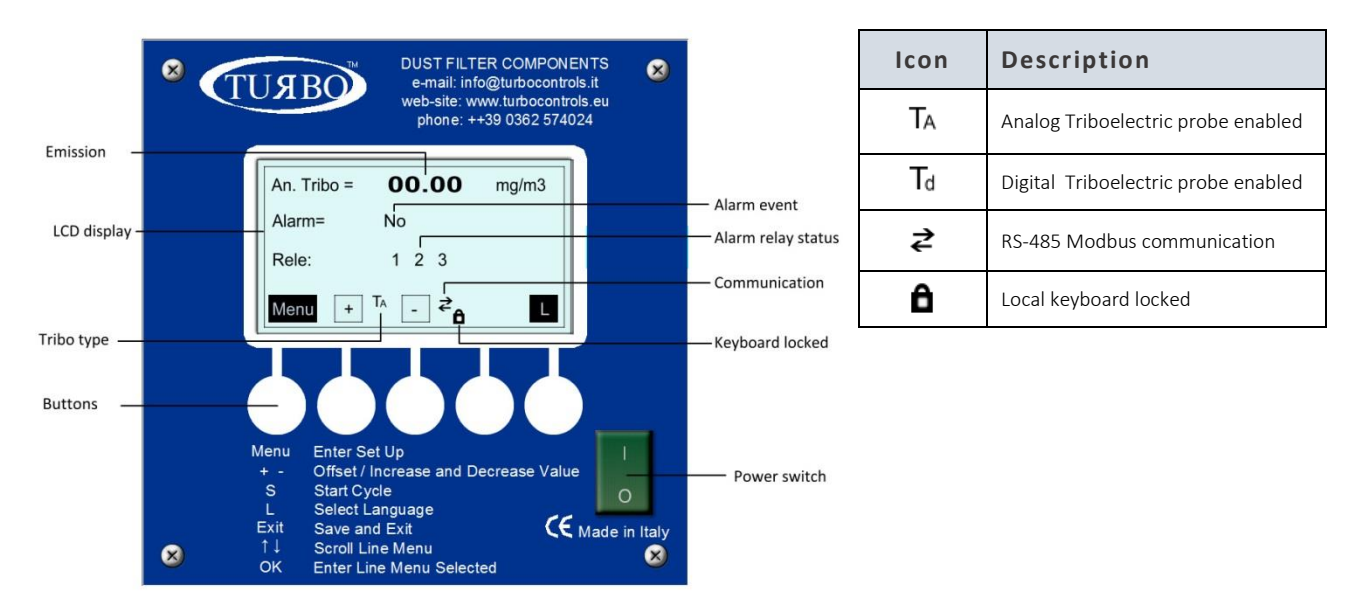

#### A P P LICATION NOTE

#### **E9T USAGE IN INDUSTRIAL FIELD**

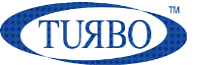

#### **Main screen**

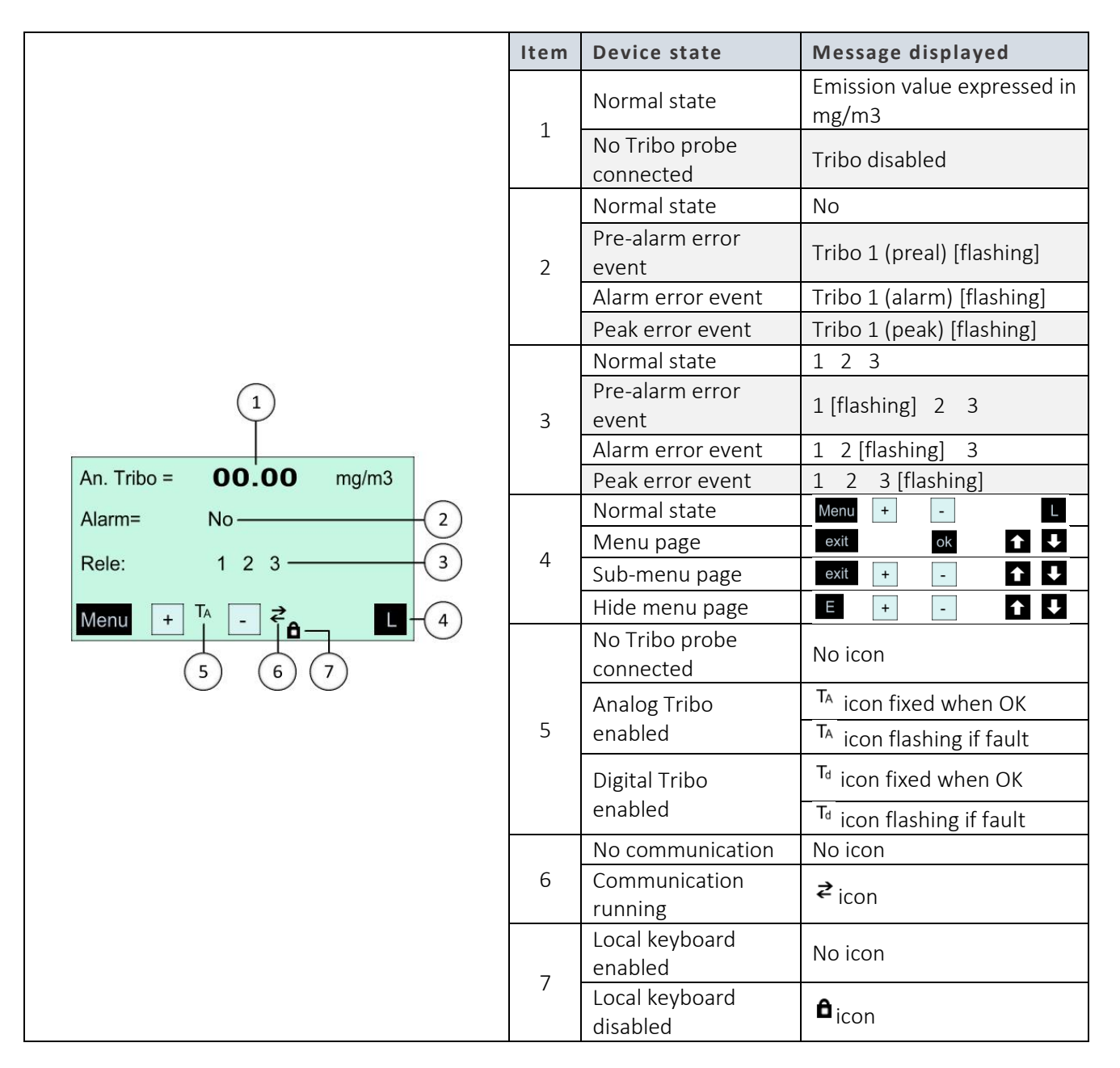

#### **E9T USAGE IN INDUSTRIAL FIELD**

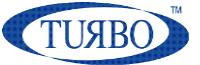

#### **Keyboard functions**

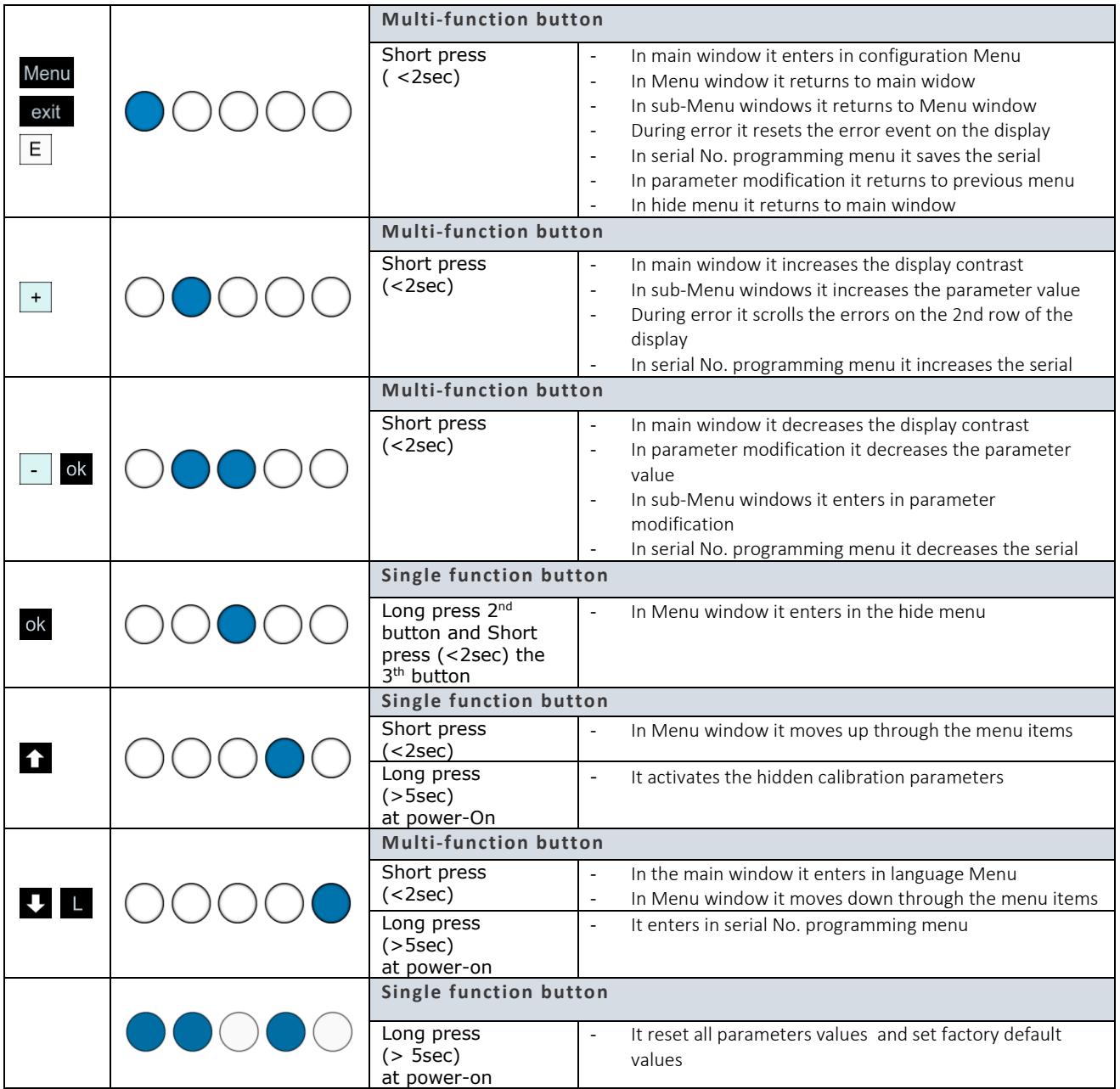

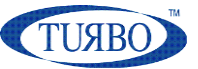

# **Connect E9T control unit to an external device**

When the E9T control unit is part of a complex machine that is controlled through the use of a PC, a PLC or a DCS, then it is necessary to make the right connections in order to use all the functions it has available.

Depending on the equipment that the complex system makes available and on the specific needs that the customer requires, the E9T can be connected in several ways, starting from reading only the emission value on a 4-20mA current-loop line up to communicating via ModBus to have full control of the control unit.

Here are some possible usage scenarios, complete with connection diagram.

# **Remotely read emission values via 4-20mA line**

The easy way to remotely read dust emission values measured by the E9T control unit is to connect an external device provided of 4-20mA current-loop input.

Please read [Analog output chapter](#page-8-0) for more information about wiring connection.

The external device analog input will be configured to read 4-20mA current-loop in PASSIVE mode.

In case the 4-20mA setting is not available, the user will configure the analog input as dc voltage input and place a 250 Ohm 1/2W resistor between input terminals. With this, the user will need to set the measure scale between 1Vdc (4mA) and 5Vdc(20mA) on the external device.

The measurement scale is linear and corresponds to:

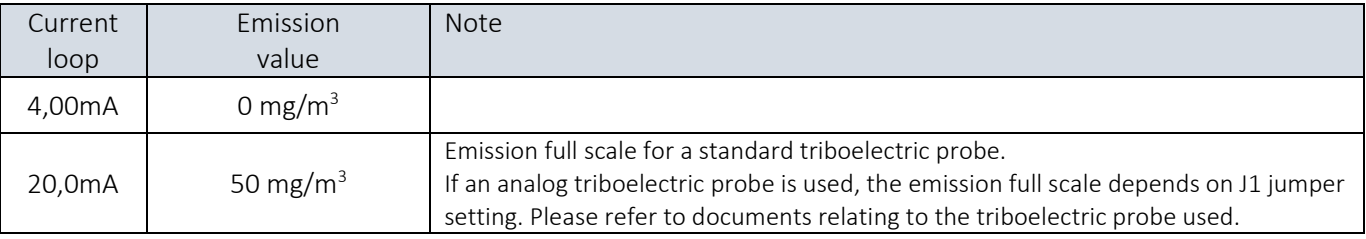

The external device should be properly programmed to manage the emission value received from E9T control unit in order to display value and handle alarms.

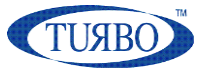

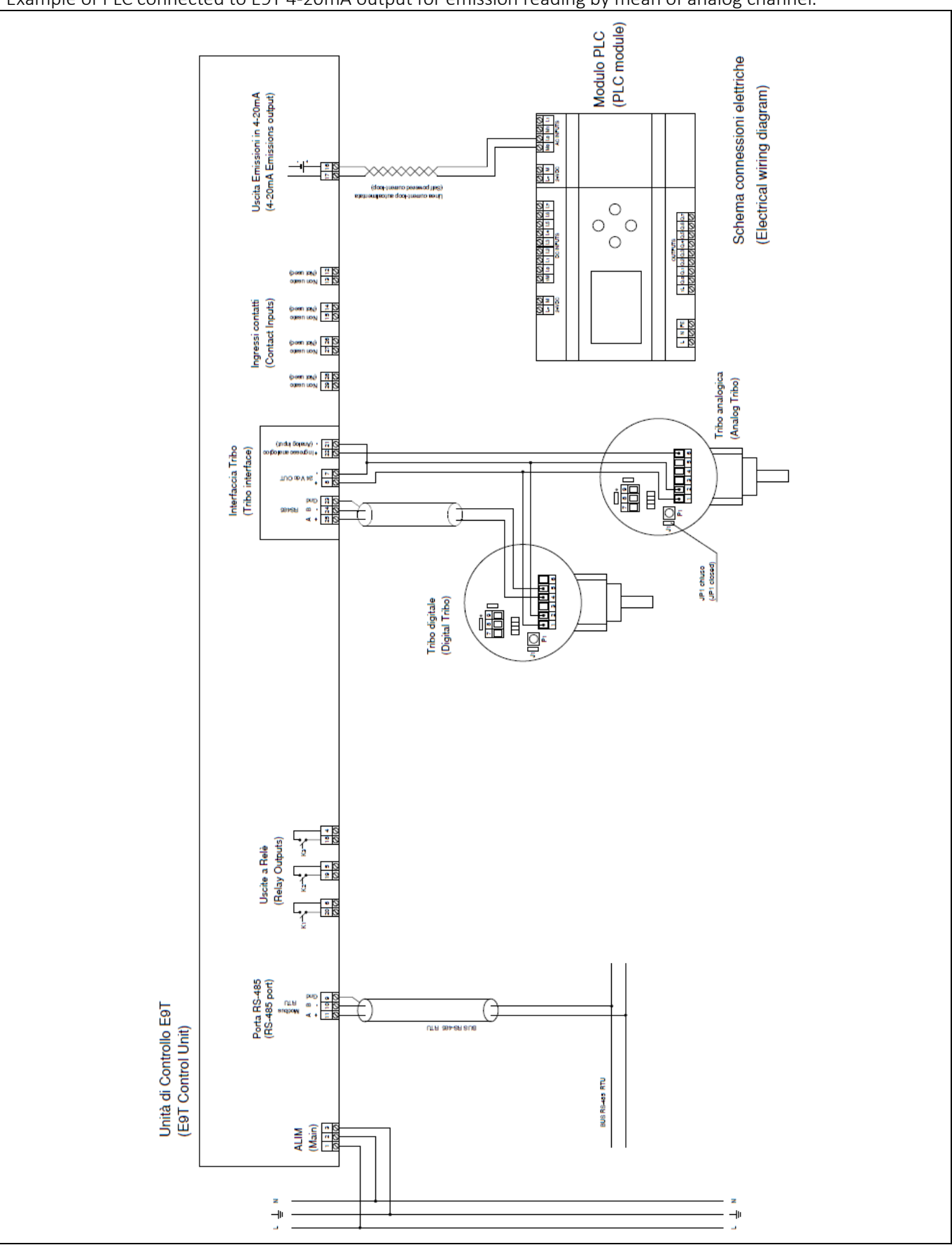

Example of PLC connected to E9T 4-20mA output for emission reading by mean of analog channel.

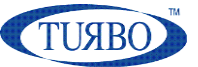

# **Remotely handling of E9T alarms**

If the external device is not provided of analog inputs, it is possible to program E9T control unit emission alarms thresholds and then connect its relay contacts to digital inputs of external device.

The external device digital inputs will be configured to read digital status of the relay contacts coming from E9T.

Please read [Alarm relays chapter](#page-7-0) for more information about wiring connection.

The external device should be properly programmed to manage the alarms status received from E9T control unit in order to display conditions and perform some collateral functions, if needed.

It is also possible to build remotely handling of E9T alarms and remotely read emission by 4-20mA together to have the best interfacing condition.

In case, the user will need to realize both the connections and perform E9T settings to use more resources at the same time.

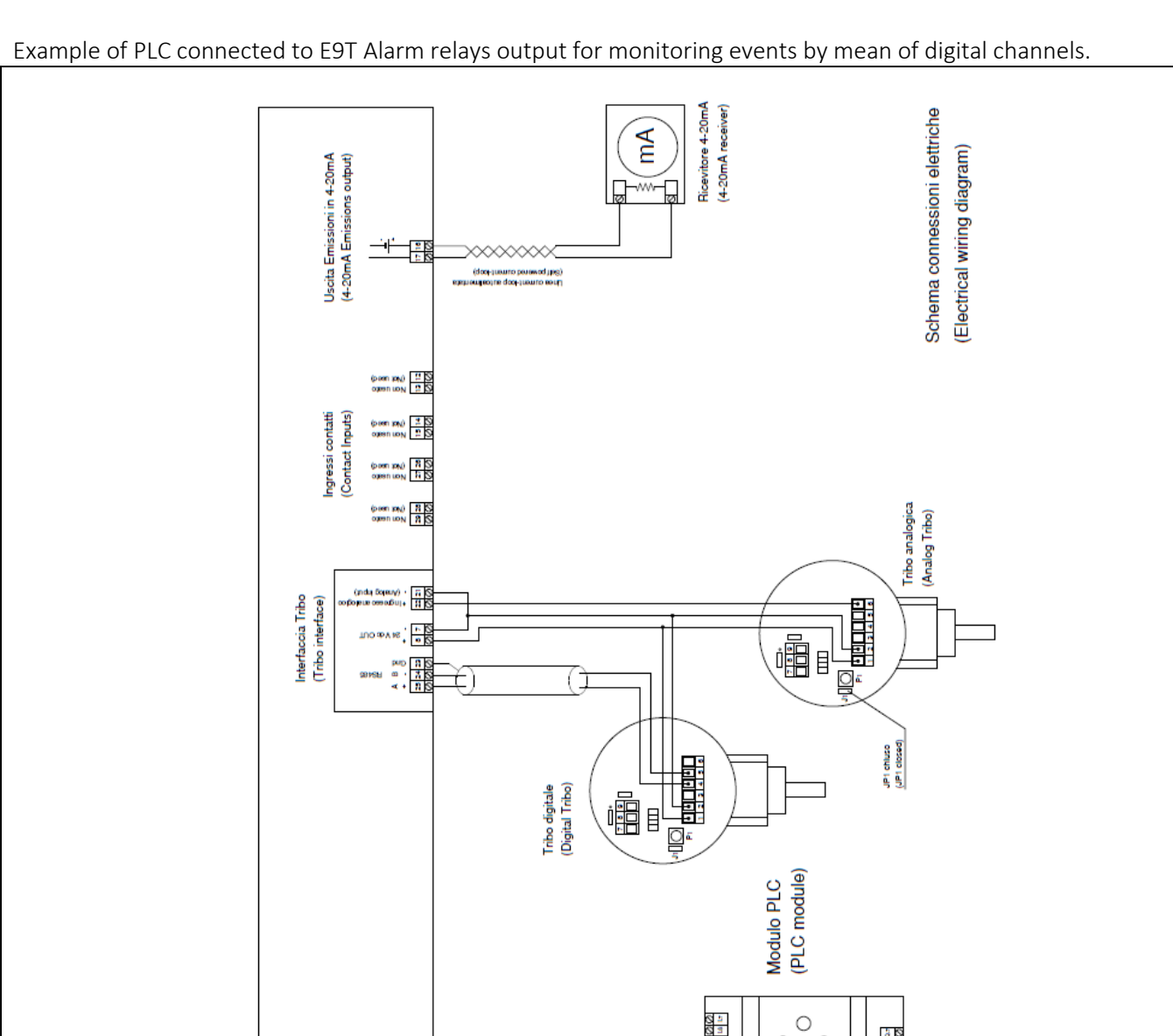

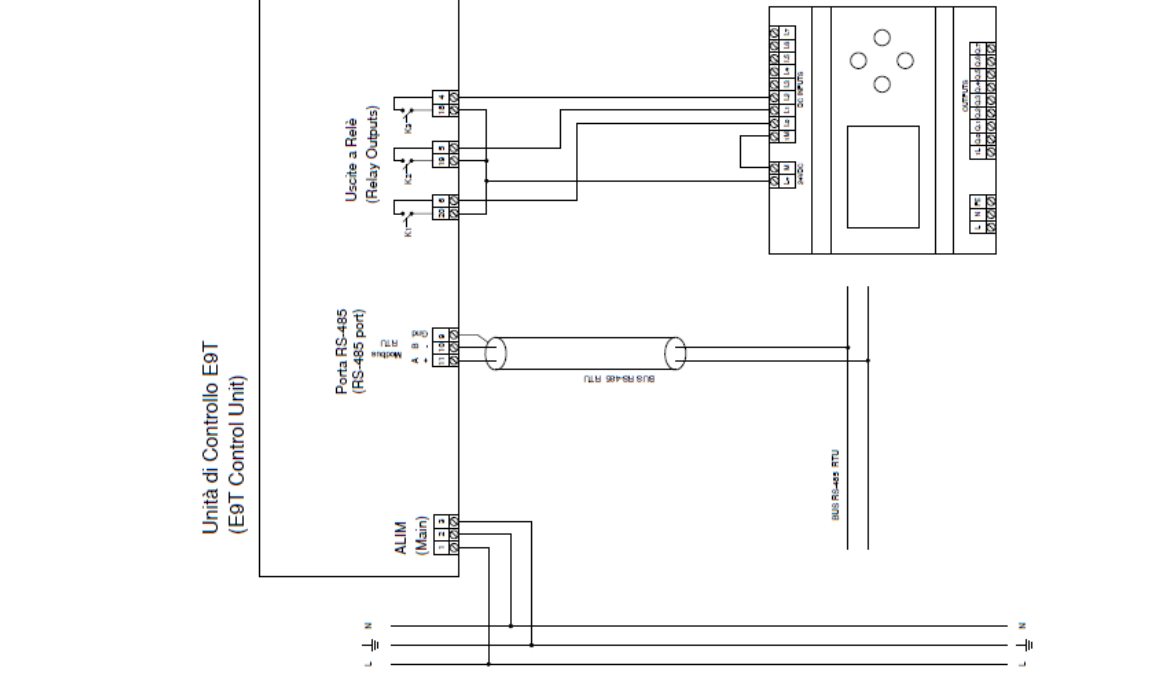

A P P LI CATION NOTE

**E9T USAGE IN INDUSTRIAL FIELD** 

TUABO

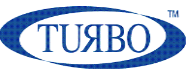

# **Remotely handling via RS-485**

If the external device is provided of a RS-485 communication port or a RS-485 network is available, it is possible to connect the E9T control unit to use all the functionalities available.

Please read [RS-485 Modbus chapter](#page-9-0) for more information about wiring connection.

The user must previously assign a unique Modbus address to the E9T control unit. The external device will be configured to read and write [Modbus registers](#page-12-0) available on the E9T control unit software at that address.

Thanks to Modbus features, the external device can handles messages to read emission values and alarms status in real-time It is also possible to set alarm thresholds, relays contact type, alarm activation times, triboelectric probe parameters and offsets.

During the remotely handling via RS-485, it is also possible to build remotely handling of E9T alarms and remotely read emission by 4-20mA together to have the full interfacing condition.

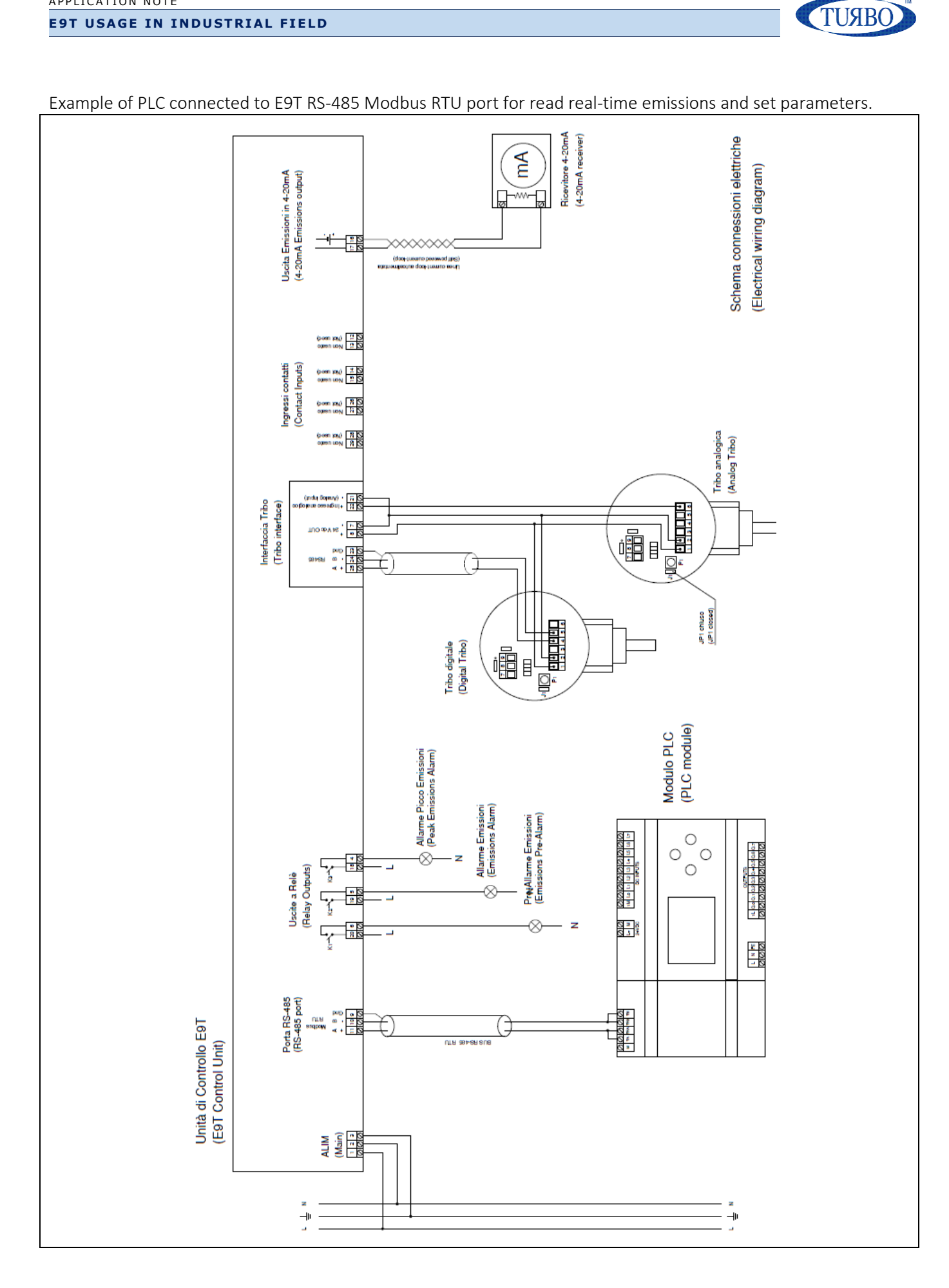

A P P LI CATION NOTE

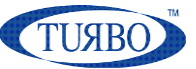

# **Remotely handling with PC-Panel Tribo software**

The E9T control unit can be sold with "PC-Panel Tribo" application, a useful Windows PC software capable to communicate with the control unit in order to configure all the parameters, monitor the status of the unit and log some information into a csv file for analysis.

Please read [PC-Panel Tribo chapter](#page-11-0) for more information about the software application and interfacing and the related document [installation guide and usage](#page-24-0) to better understand all the functionalities.

The "PC-Panel Tribo" software is intended to use it with only one E9T control unit at the time.

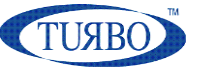

# <span id="page-24-0"></span>**Appendix A – Reference Documents**

*E9T\_Control\_Unit\_UserManual\_sw13\_EN.pdf Instructions and maintenance user manual E9T\_electricalWiring\_rev01.pdf Wiring schematic diagram Sonda Tribo E9Trb Manuale Uso En.pdf Charge Displacement Probe E9TRB*

*InMn030\_PC-Panel\_E9T\_Tribo\_EN.pdf PC-Panel Tribo software installation guide and usage*

# **Appendix B –Revision History**

Version 1.0 Version 1.1

Version draft First draft First draft Dec 2020 First Release Updated Turbo HQ Address

Mar 10, 2021 Nov 03, 2021